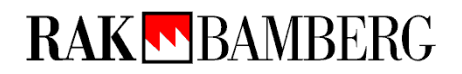

An die Rechtsanwaltskammer Bamberg Friedrichstraße 7 96047 Bamberg

**Registrierung der DATEV SmartCard\*) für Berufsträger**

*(Rücksendung des Formulars und der Bildschirmkopie bitte im Original)*

1. Ich bin Mitglied der DATEV und besitze bereits eine SmartCard für Berufsträger. **Hiermit beantrage ich die Registrierung dieser DATEV SmartCard für Berufsträger zur Nutzung der Vollmachtsdatenbank.**

Kammer-Mitgliedsnummer oder Geburtsdatum:

Vor- und Nachname:

- 2. Mir ist bekannt, dass die Registrierung der Karte eine Gebühr in Höhe von 50,00 € auslöst. Diese habe ich durch Überweisung auf das Konto der Rechtsanwaltskammer Bamberg bei der HypoVereinsbank Bamberg, IBAN: DE56 77020070 00037097 28, BIC/SWIFT: HYVEDEMM411, eingezahlt (*bitte bei der Überweisung im Verwendungszweck "VDB", Ihren Namen und Ihre Mitgliedsnummer angeben*). Eine Kopie des Zahlungsbeleges füge ich bei.
- 3. Zur Identifizierung fügen Sie bitte als Anlage die Bildschirmkopie Ihrer SmartCard Informationen aus dem Programm DATEV Sicherheitspaket bei (siehe Screenshot unten). Hinweis: Falls bei Ihrer SmartCard die Information "für Berufsträger" fehlt, müssen Sie über den Link http://www.datev.de/funktionswechsel einen Funktionswechsel durchführen lassen.

So finden Sie die Anzeige Ihrer SmartCard Informationen für die DATEV SmartCard für Berufsträger:

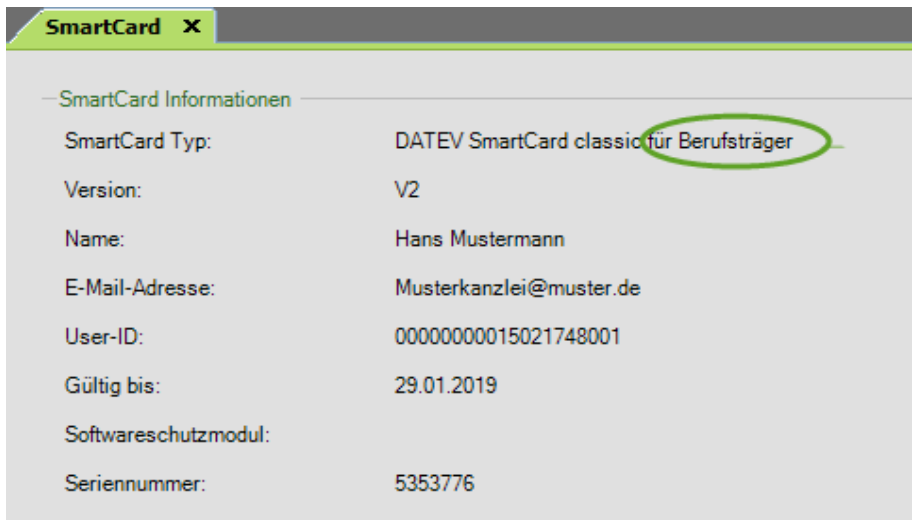

DATEV Sicherheitspaket pro:

- Öffnen Sie unter Start | alle Programme | DATEV | Basissoftware das Sicherheitspaket pro.
- Stecken Sie die SmartCard.
- Wählen Sie die Registerkarte "SmartCard" für die SmartCard Informationen.
- Erstellen Sie dann eine Bildschirmkopie: Dazu drücken Sie die Tasten "Alt" + "Druck".
- Der Bildschirminhalt befindet sich jetzt in der Zwischenablage von Windows.
- Um diesen Bildschirminhalt auszudrucken, öffnen Sie am besten ein leeres Word-Dokument.
- Dort fügen Sie den Bildschirminhalt aus der Zwischenablage ein: Dies können Sie entweder über das Kontextmenü (rechte Maustaste | Einfügen) oder mit der Tastenkombination Strg-V durchführen.
- Anschließend drucken Sie dieses Word-Dokument aus und legen es als Anlage dem Registrierungsformular bei.

## **Bitte beachten Sie folgende Hinweise:**

- 1. Die Zugangsberechtigung zur VDB bezieht sich auf die jeweils tätige Gesellschaft. Bitte geben Sie daher an, für welche Gesellschaft Sie in welcher Form tätig werden (*Zutreffendes bitte ankreuzen*):
	- $\Box$  Rechtsanwalt in Einzelkanzlei mit Sitz in Deutschland
	- Vertretungsberechtigter Gesellschafter einer GbR, Partnerschaft oder zugelassener RA-Gesellschaft

Name der Gesellschaft:

Angestellte Rechtsanwälte können keine eigene DATEV SmartCard\*) für Berufsträger freischalten lassen. Diesen Personen kann allerdings in der VDB-Anwendung eine Untervollmacht zum Arbeiten in der Vollmachtsdatenbank erteilt werden, sofern der Mandant der Erteilung von Untervollmachten auf der Mandantenvollmacht zugestimmt hat.

- 2. Mit Verzicht auf die Zulassung erlöschen die in der SmartCard zum VDB-Zugang verbundenen Rechte. Bei Wechsel in eine andere Kammer kann der Zugang zur VDB übernommen werden. Dazu erfolgt von dem technischen Dienstleister DATEV eine Benachrichtigung.
- 3. Mit der Beantragung der Registrierung meiner DATEV SmartCard für Berufsträger als Zugangskarte für die Vollmachtsdatenbank stimme ich der Weitergabe der dafür erforderlichen Daten aus dem öffentlichen Berufsregister und dem Mitgliederverzeichnis der Rechtsanwaltskammer Bamberg an die DATEV sowie der Speicherung der User-ID bei der Rechtsanwaltskammer Bamberg zu.

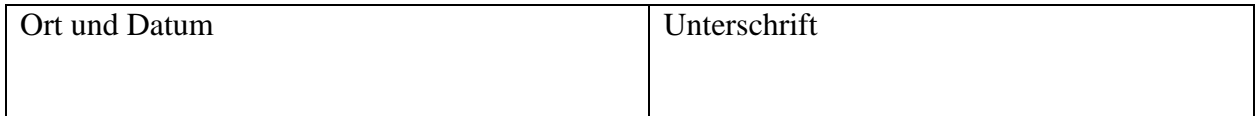

\*) Alternativ DATEV mIDentity Stick compact für Berufsträger